# **Das Kontrastverhalten elektronischer Bildträger**

Um das Kontrastverhalten eines digitalen Aufnahmesystems zu bestimmen, müssen wir uns einige Daten beschaffen, die die Bedienungsanleitung nicht preisgibt. Dazu brauchen wir Aufnahmen, die möglichst frei von Artefakten aller Art sind. Damit sind alle Ungleichförmigkeiten des Belichtungsfeldes, Staubpartikel auf dem Sensor und Empfindlichkeitsunterschiede zwischen einzelnen Pixeln gemeint. Diese Effekte können wir leicht neutralisieren, indem wir jeweils zwei Bilder hintereinander aufnehmen und ihre Differenz bilden.

## **Kontrast in der Photographie**

Übrig bleibt dann das Nutzsignal plus Ausleserauschen plus Aufnahmerauschen. Um alle Pixel möglichst gleichmäßig anzusteuern, wählen wir ein Motiv, welches so gleichmäßig wie möglich mit Licht aller Spektralbereiche ausgeleuchtet ist. Ein weißes Blatt Papier oder eine weiße Wand sind gut geeignet, um sie unter dem Mittagslicht eines klaren Tages oder, noch besser, auf Tageslicht abgestimmten Photolampen aufzunehmen. Die Kamera kommt aus Stativ und wird so aufgestellt, daß sie das Motiv format-

Im Gegensatz zu den auf Silber basierenden Bildträgern, deren Reaktion vollständig anerzogen ist, weisen digitale Aufnahmesysteme ein inhärent eigenes Kontrastverhalten auf.

> füllend erfasst. Wir fokussieren auf Unendlich, um Uneinheitlichkeiten so weit wie möglich auszubügeln. Dann nehmen wir bei einer mi�leren Blendeneinstellung und manueller Belichtungssteuerung und ausgeschalteter In-Kamera Rauschreduzierung für jede Belichtungszeit (von der kürzesten bis zur längsten) und Empfindlichkeitsstufe jeweils zwei Bilder auf, die als .raw gespeichert werden. Für Kameras, die keine RAW-Speicherung zulassen, ist dieser Test nicht sinnvoll,

denn beim Schreiben des .jpeg Formats wird eine Tonwertkurve eingerechnet, die das Ergebnis verfälscht. Warten Sie zwischen den Aufnahmen, bis die Kamera die Daten auf die Speicherkarte geschrieben hat, um mögliche daraus resultierende Verzerrungen zu vermeiden. Notieren Sie zum Zweck der Vergleichbarkeit der Daten auch die Umgebungstemperatur während des Tests.

Die Bilder werden dann wie nachstehend beschrieben verarbeitet. Dabei ist es wichtig ein Programm zu verwenden, daß die RAW-Daten linear mit mindestens 16-Bit und als vorzeichenlose (unsigned) Integerwerte verarbeiten kann. Dazu sind beispielsweise *ImagesPlus* oder *IRIS* in der Lage. *Photoshop* nutzt dagegen signed Integers. Zur RAW-Konvertierung ist das freie Programm *DCRAW* gut geeignet, weil es die Ausgaben der Kamera unverändert überträgt.

**• Ausführen der RAW-Konvertierung:** Einstellung ohne Weißabgleich und Bayer-Interpolation (Non-Demosaiced)

**• Speichern der Bilder als 16- Bit .tif**

**• Bildausschni�e erstellen:**  Öffnen Sie jedes Einzelbildes

und beschneiden Sie es auf einen Ausschni� von 200 x 200 Pixeln aus dem Bildzentrum. Dies sind 40 000 Pixel und so beträgt die Genauigkeit der Berechnungen Quadratwurzel aus 2/Anzahl der Pixel = 0,35 %

**• Ermittlung des durchschni�lichen Datenwerts:**  Öffnen Sie ein Bildpaar aus einem der beiden Grünkanäle (oder, wenn gewünscht, aus jedem Kanal) derselben Belichtungs- und ISO-Stufe und entnehmen Sie dem Histogramm den durchschni�lichen Datenwert (auch Data Number/DN oder Analogto-Digital Number/ADU). Bei Canon-Kameras müssen Sie noch den Bias-Offset subtrahieren, um die richtige Angabe für die durchschni�liche Signalstärke zu erhalten.

**Stichwort Bias-Offset:** Canon fügt dem Signal vor der Quantisierung eine konstante Spannung hinzu, um den Wert in jedem Fall über null zu halten. Ohne dies würden negative Werte bei der Quantisierung zu null werden, denn die Ausgabe des A/D-Wandlers ist ein positiver Integerwert. Durch den Kunstgriff wird das volle Rauschspektrum erhalten und so wird es einfacher, dies zu anlysieren und entfernen. Den Bias-Wert ermi�eln Sie wie folgt: Nehmen Sie zwei Dunkelbilder, also Aufnahmen

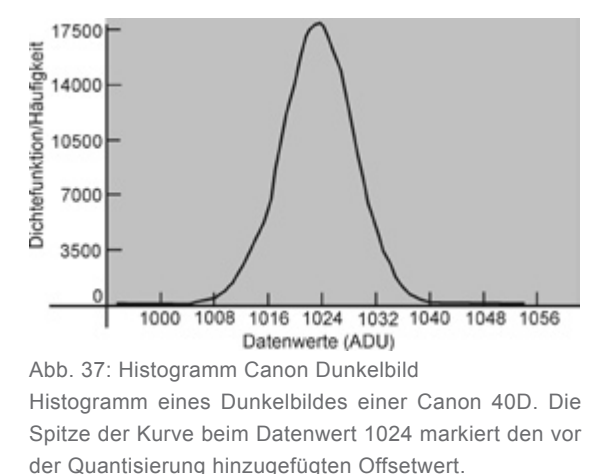

ohne angesetzte Optik aber mit aufgesetztem Gehäusedeckel, bei kürzestmöglicher Belichtungszeit auf.

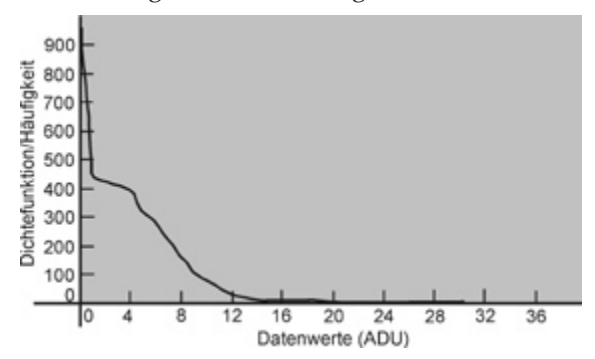

Abb. 38: Histogramm Nikon Dunkelbild Histogramm eines Dunkelbildes einer Nikon D300. Im Gegensatz zur Canon werden hier alle negativen Spannungswerte auf den Datenwert 0 geclippt, was sich in der Histogramm-Spitze am linken Rand zeigt. Im Ergebnis wird das Ausleserauschen damit unterschätzt.

#### **Kontrast in der Photographie**

Am besten unter einer Decke, um jeden Lichteinfall zu verhindern. Erstellen Sie aus beiden das Differenzbild, wie im nächsten Absatz beschrieben und öffnen Sie das Histogrammfenster. Es zeigt eine Glockenkurve mit einer einzigen Spitze an. Der Datenwert unter dieser Spitze entspricht dem Bias-Offset. Für die Canon 40D und die 1D3s beträgt der Bias-Wert z.B. 1024 DN. Nikon fügt dem Signal keinen solchen Offset hinzu. So verschiebt sich das Histogramm mit sinkender Belichtungszeit in eine Spitze am linken Rand, weil Spannungswerte < null auf den quantisierten RAW-Wert null geclippt werden.

**• Die Standardabweichung ermi�eln:** Erstellen Sie das Differenzbild jedes zusammengehörigen Bilderpaares (in *ImagesPlus*: Öffnen Sie das Image Math Tool – Klicken Sie auf die Select Source 1 Box und Wählen Sie das 1. Bild aus – Klicken auf die Select Source 2 Box und Wählen Sie das 2. Bild aus – Klicken Sie auf Subtract, um das Differenzbild zu erstellen). Prüfen Sie anhand des Histogramms, ob der Minimalwert größer als 0 ist. Ist dies nicht der Fall, geben Sie für den Wert der 2. Quelle eine Zugabe ein, damit die Subtraktion keinen negativen Wert ergibt (z.B. 5000).

Durch die Subtraktion werden alle fixen Rauscharten eliminiert.

Wenn Sie Daten inklusive Festmusterrauschen wünschen, müssen Sie die Standardabweichung vor der Differenzbildung ermi�eln. Das Problem an der Verwendung eines Einzelbildes ist allerdings, daß die Variation der Intensität über das Bildfeld, hervorgerufen durch Kontrastunterschiede und Vigne�ierung, die Daten vor allem in den höheren Belichtungsstufen unscharf werden läßt. Hinzu kommt, daß die fixen Rauschanteile selbst zwischen Kameras desselben Typs sehr unterschiedlich ausfallen.

Entnehmen Sie dann dem Histogramm den Wert der Standardabweichung. Er entspricht der Kombination aus Ausleserauschen und Photonenrauschen. Die angegebene Standardabweichung stellt den Rauschwert für beide Bilder dar. Um den Rauschwert für ein Bild zu ermi�eln, Dividieren Sie den Wert der Standardabweichung durch die Quadratwurzel aus 2 = 1,4142.

Nun haben Sie Daten für die Belichtungszeit in Sekunden und die durchschni�liche Signalstärke sowie die Standardabweichung in Datenwerten. Die Werte tragen Sie am zweckmäßigsten in eine Tabellenkalkulation ein, die Sie um zwei zusätzliche

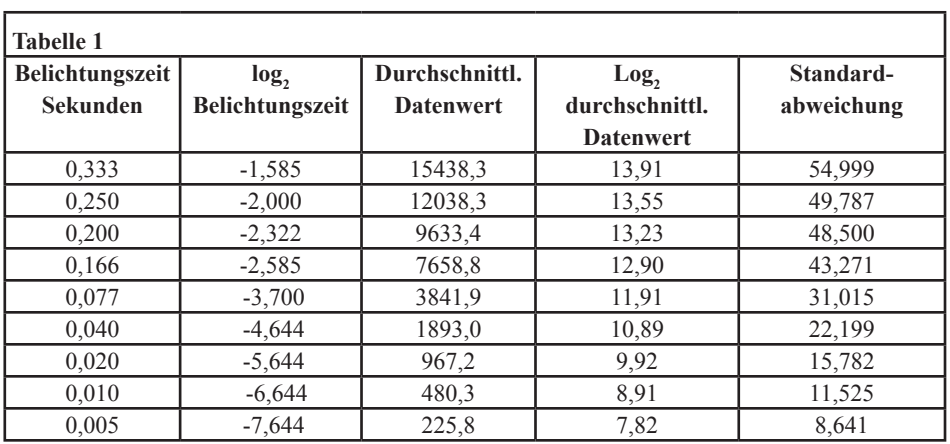

Spalten erweitern in denen Sie den  $\log_2$  der Belichtungszeit und den  $\log_2$ der durchschni�lichen Datenwerte eintragen. Viele Taschenrechner berechnen nur den natürlichen Logarithmus, also den zur Basis 10. Wir wollen hier aber wissen, mit welcher Zahl wir 2 potenzieren müssen, um den Ausgangswert *X* zu erhalten. Das geht so:

 $ln(X)/ln(2)$ 

Für den log2 von 1000 gilt also

 $\ln(1000)/\ln(2)=9.965784285$ Denn  $2^{9,965784285}$  = 1000

Ihre Tabelle sieht dann so aus, wie der vorstehende Auszug (Tab. 1).

Um das Kontrastverhalten des Sensors zu visualisieren, lassen Sie die Tabellenkalkulation die durchschni�lichen Datenwerte für jede Belichtungsstufe in einem Diagramm mit logarithmischer Achsteilung darstellen. Dies können Sie für alle drei Farbkanäle tun oder sich auf den aussagekrä�igsten Grünkanal beschränken. Heraus kommen Kurven wie in Abb. 39 auf der nächsten Seite.

Den Kurven können wir entnehmen, daß elektronische Bildträger (CCD- und CMOS-Chips) im Gegensatz zu den AgX-Pendants, deren Dichtekurven aufgrund gewisser Bedingungen bei der Entwicklung nichtlineare Bereiche aufweisen, eine über den nutzbaren Bereich hinweg durchgängig li-

#### **Kontrast in der Photographie**

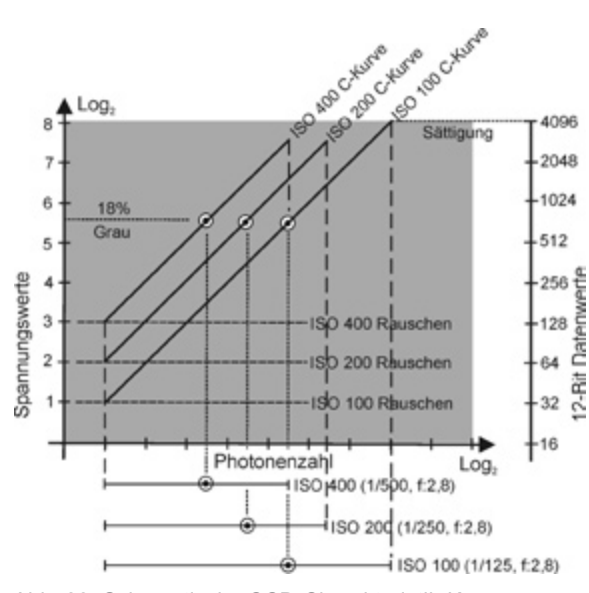

Abb. 39: Schematische CCD-Charakteristik-Kurven Die schematischen Charakteristik-Kurven eines elektronischen Bildträgers setzen die einfallenden Photonen und die akkumulierte Spannung in Beziehung zueinander. Ein augenfälliger Unterschied zum Silberfilm ist der auf logarithmischer Achsteilung lineare Verlauf der C-Kurven. In Bezug auf das Rauschen ist festzustellen, dass es mit der Empfindlichkeit zunimmt. Diesem Verhalten liegt der folgende Zusammenhang zu Grunde: Mit jeder Verdoppelung der Empfindlichkeit reduziert sich die Anzahl der aufgenommenen Photonen und damit die Signalstärke. Damit das wichtige mittlere Grau trotzdem auf denselben Spannungs- bzw. Datenwert fällt, muss die Spannung verstärkt werden. Dies führt zur Zunahme des Rauchens und zur Verminderung des Signal-Rausch-Verhältnisses.

neare Charakteristik besitzen. Das liegt daran, daß das Silizium im durchschni�lichen Verhältnis von 2:1 mit der Abgabe von Elektronen auf Lichteinfall reagiert. Diese Linearität – eine doppelt so starke Belichtung wird zu einer doppelt so großen Spannung und nach der Quantisierung zu einem doppelt so hohen Datenwert – stellt uns allerdings vor Probleme. Denn unser visuelles System verarbeitet die Helligkeitsunterschiede quasi logarithmisch, wie wir im Abschnitt "Die Mindestgröße der Helligkeitsunterschiede" erfahren haben. Dieser grundlegende Unterschied ist es, der in der Praxis immer wieder für Konfusion und Mißverständnisse sorgt. Um aus digitalen Daten Bilder zu machen, die uns "richtig" erscheinen, muss er korrigiert werden. Wie das geschieht, zeigen die folgenden Abschni�e zur Gammakorrektur.

Noch etwas, daß wir aus der Charakteristikkurve in Abb. 39 lesen können: Ihr linearer Verlauf führt an beiden Enden schnurstracks in den Bereich der Unter- beziehungsweise Überbelichtung. Es gibt keinen fließenden Übergang von Weiß über Hellgrau und Dunkelgrau zu Schwarz, wie beim Silberfilm, sondern die Lichtwerte jenseits des Empfindlichkeitsbereichs werden gnadenlos abgeschni�en. So entstehen

schlagartig ausfressende Lichter oder tintenschwarz zugelaufene Schatten. In diesen weißen oder schwarzen Partien ist überhaupt keine Information mehr enthalten, so daß man auch später nichts mehr herauskitzeln kann. Beim Silberfilm können dagegen Bildbereiche, die im Schwarz oder Weiß versinken, sichtbar gemacht werden, indem man sie beim Vergrößern durch Abwedeln oder Nachbelichten entsprechend berücksichtigt. Die zu hellen Bereiche haben darüber hinaus noch die unschöne Tendenz, zu überstrahlen und auch benachbarte Bildbereiche mit ins Weiß zu ziehen (Blooming). Da dieses ruckartige Abreißen in hellen Bereichen stärker ins Auge fällt (zum Beispiel durch strukturlose Partien in Wolken) als der Verlust im Schattenbereich, sollten Sie bei digitalen Kameras das Hauptaugenmerk eher auf die Belichtung der Lichter legen. Hilfreich ist dazu die hervorgehobene Anzeige des **Clippings**, also der Bereiche, die Reinweiß werden. Manche Digitalkameras lassen dazu diese Bereiche bei der Wiedergabe des eben photographierten Bildes abwechselnd schwarz und weiß blinken. Darüber hinaus gibt auch das **Histogramm** Auskun� über die Verteilung der Helligkeit (siehe "Belichtungsbestimmung für digitale Aufnahmesysteme").